109 學年度公立及非營利幼兒園招生

線上報名步驟圖♥

※第一階段登記時間:109 年 4 月 24 日(五) 8:30 至

109 年 4 月 25 日(六) 12:30

## 註冊步驟 建議 4/24 當天就先完成註冊步驟唷!

1. 桃園市公立及非營立幼兒園招生網 <https://kids.shlps.tyc.edu.tw/> 頁面下方處~[線上登記]

目前尚未開放,各階段登記日才會開放!

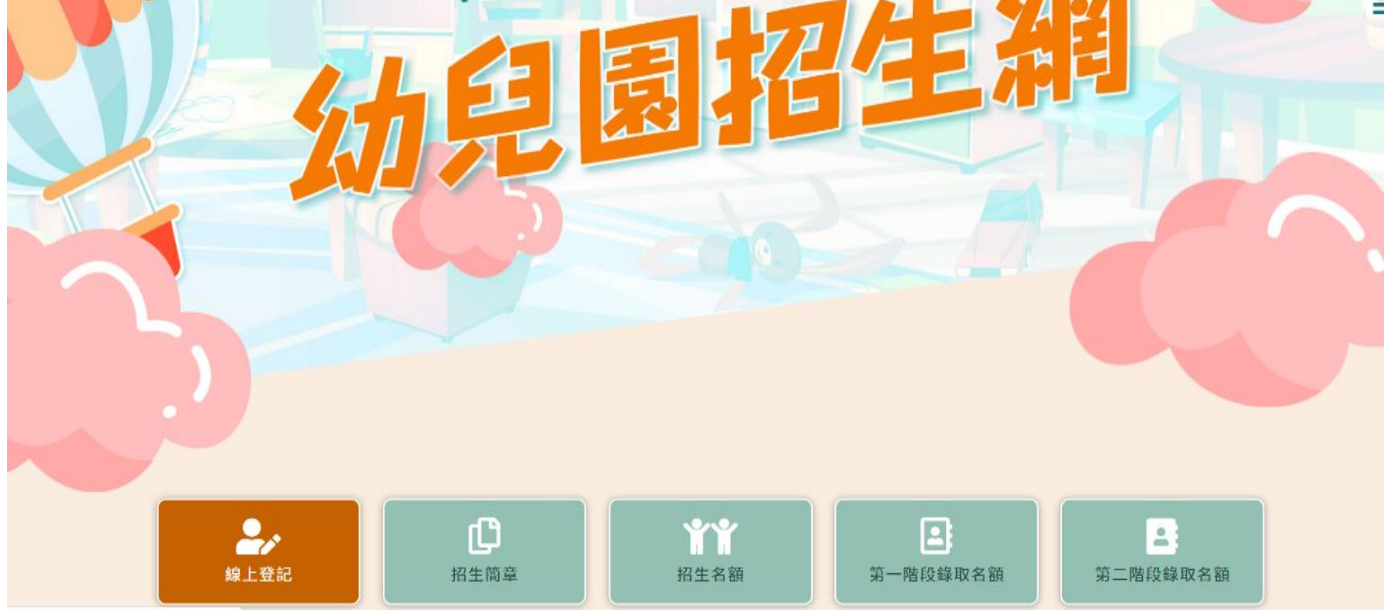

2. 使用手機號碼註冊。(貼心提醒,請不要忘記自己設定的密碼唷~)

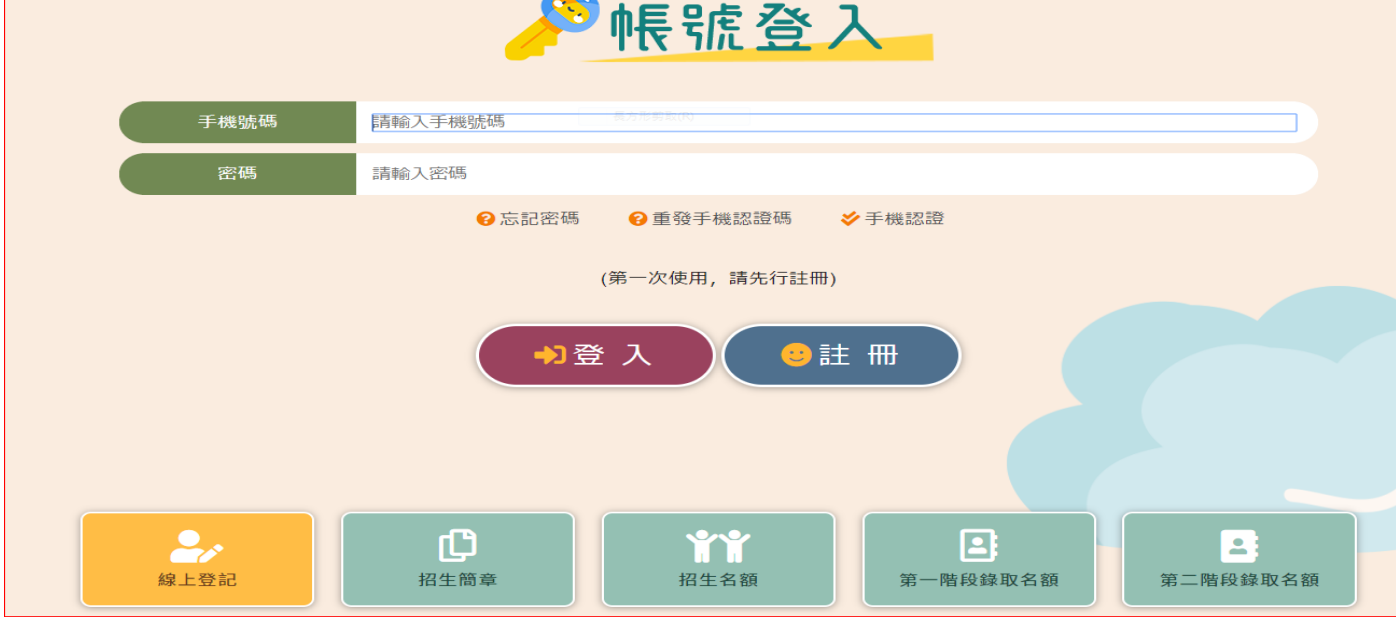

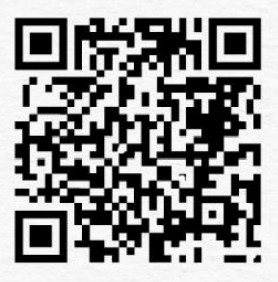

桃園市公立及 幼兒園招生網

### 3. 完成手機認證

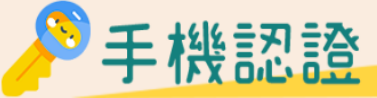

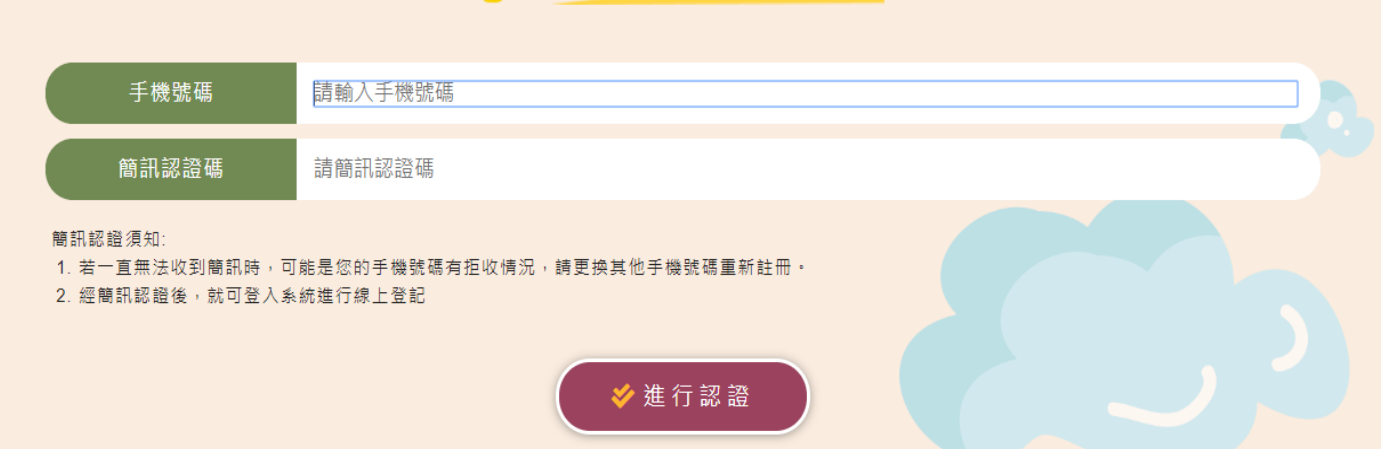

線上登記步驟

1. 桃園市公立及非營立幼兒園招生網 <https://kids.shlps.tyc.edu.tw/> 頁面下方處

[線上登記]→帳號登入→詳閱注意事項,勾選図我已閱讀上述說明。→開始登記

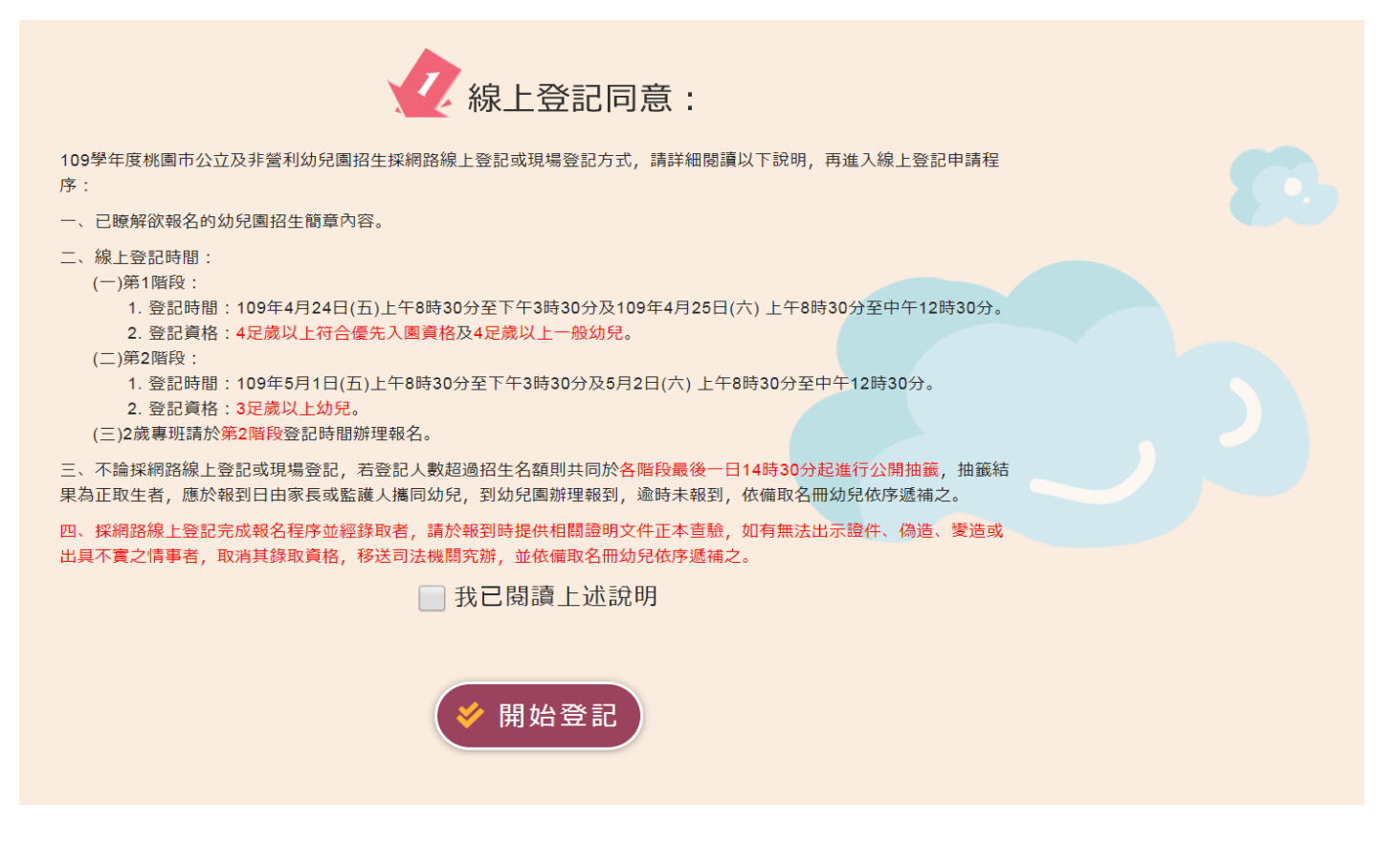

## 2. 選擇就讀幼兒園

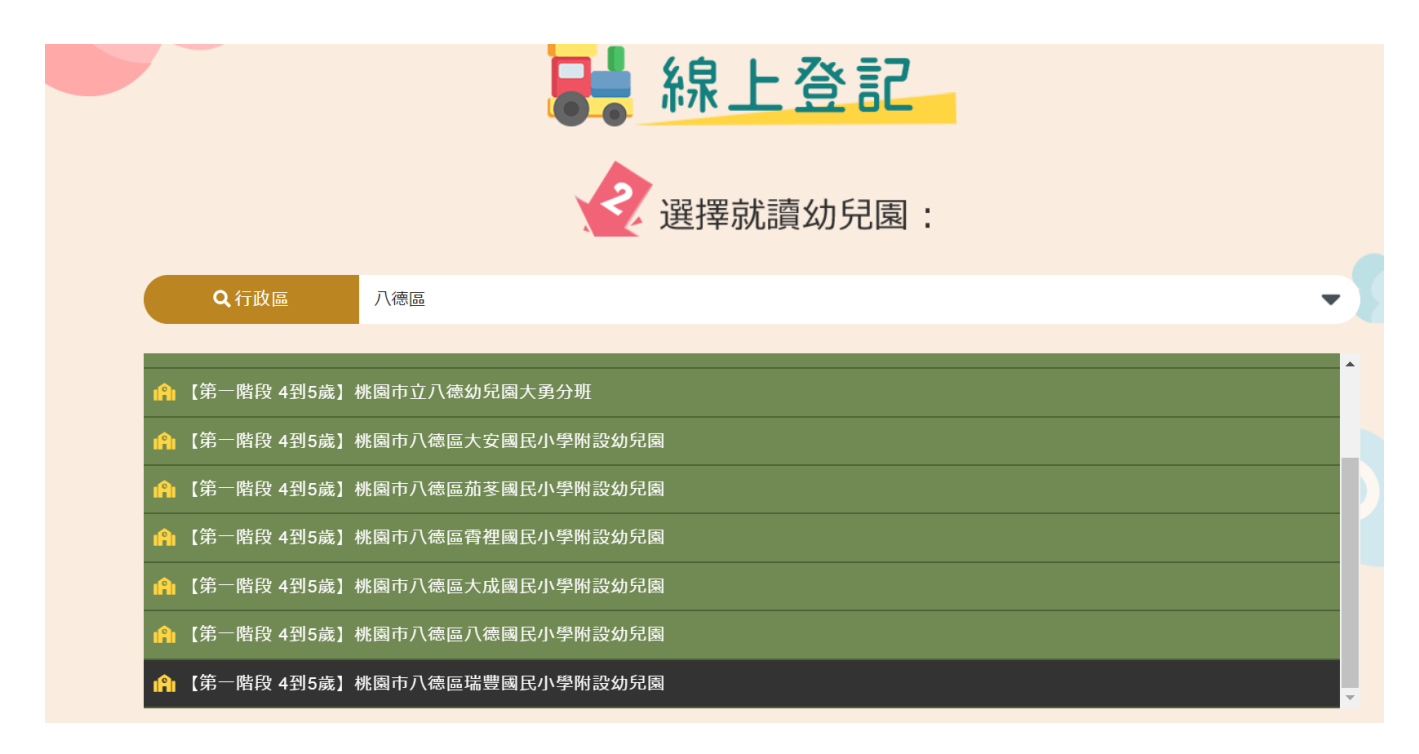

- 3. 填寫登記表──請詳填登記表內各項基本資料。
	- P.S.[是否為二胞胎以上]---登記的幼兒是不是雙胞胎、三胞胎等。 如不是雙胞胎以上,[二胞胎以上抽籤方式]請選空白選項。

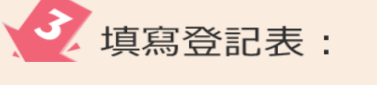

標註 ※ 為必填欄位。

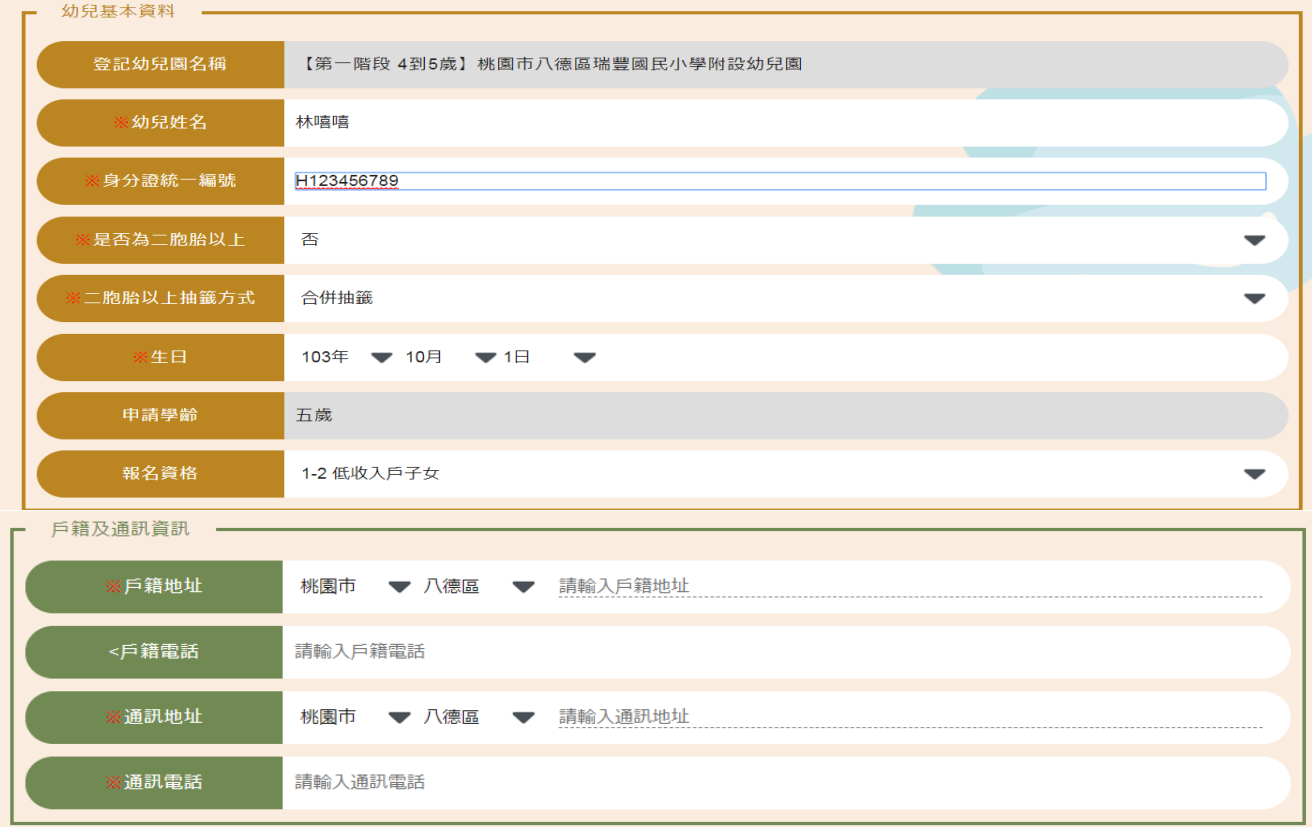

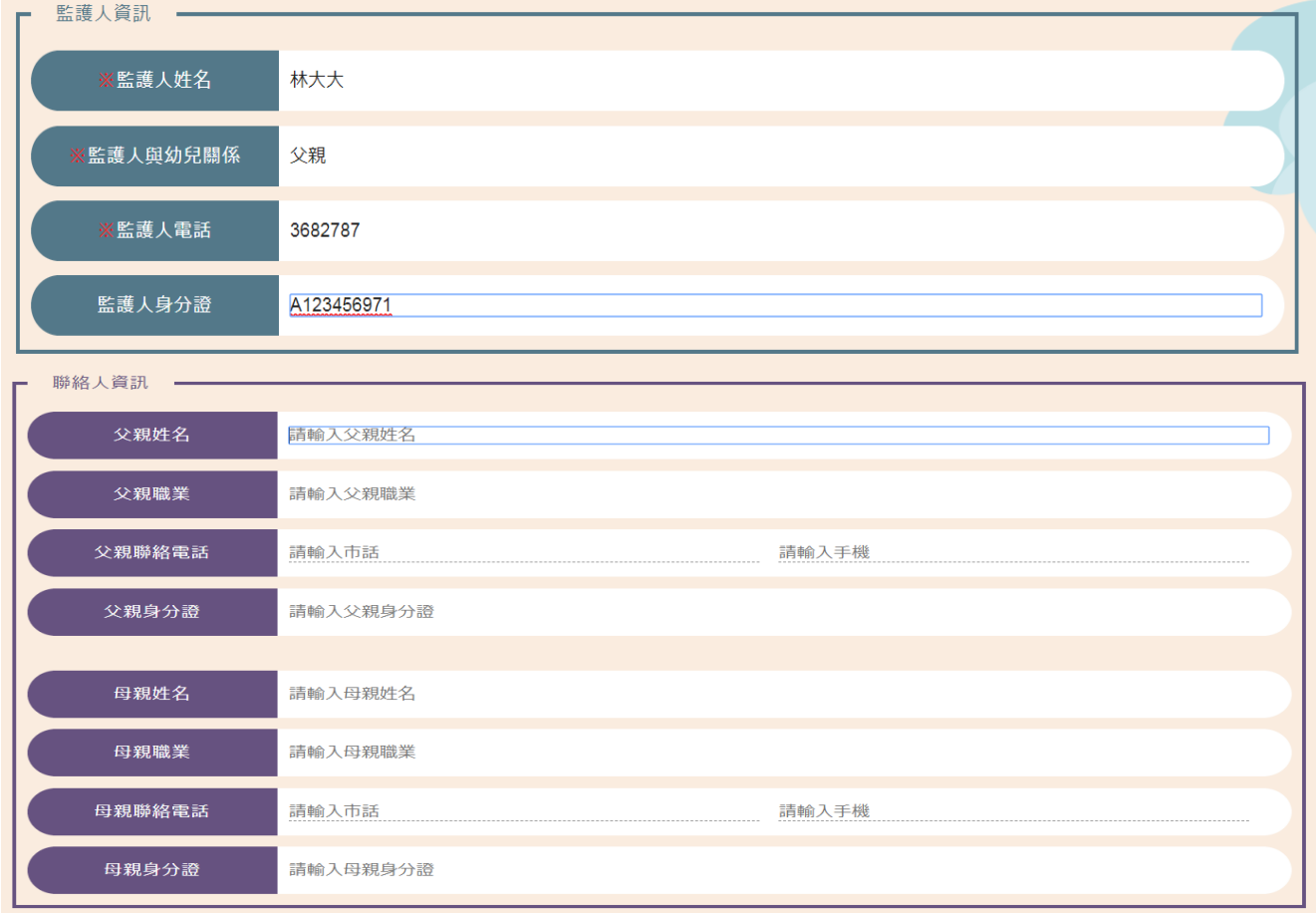

4. 上傳證明文件一戶口名簿、其他證明文件(圖片檔、文件檔都可,請務必清晰!)

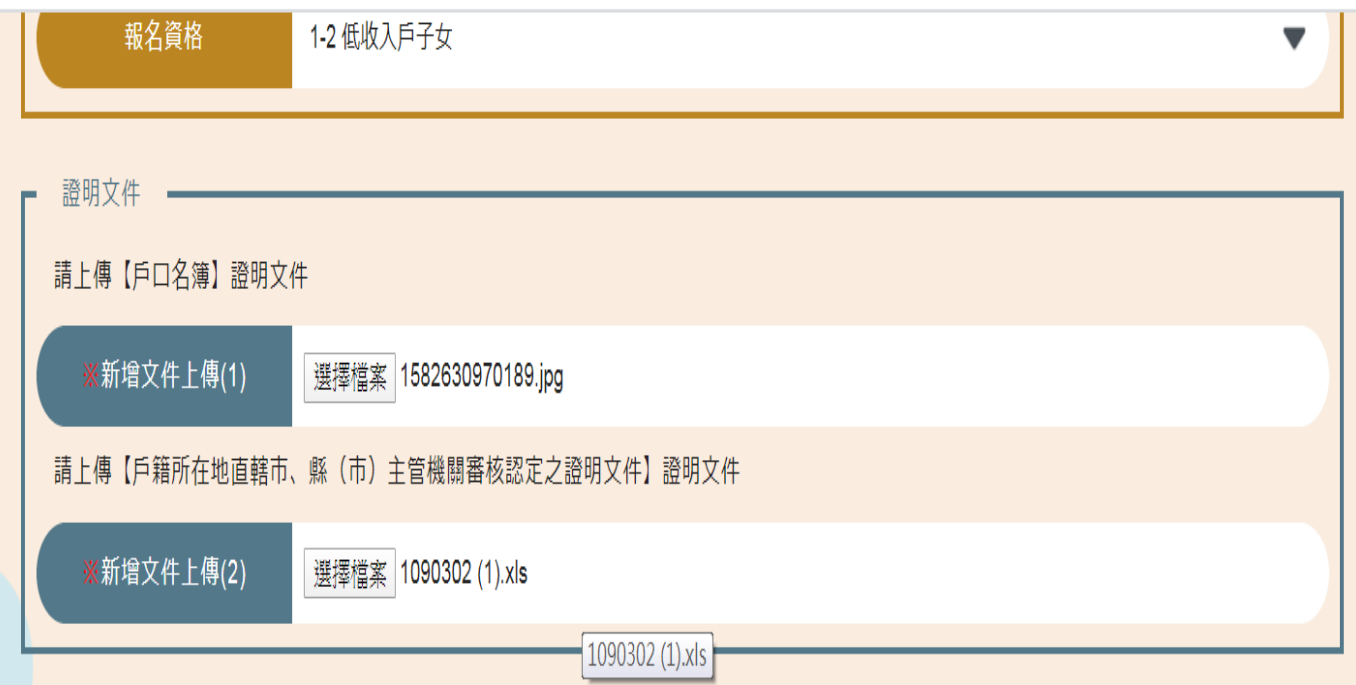

# 5. 請<mark>確認登記及上傳資料皆正確且清晰可辨</mark>,詳閱提醒事項後,勾選→完成登記。

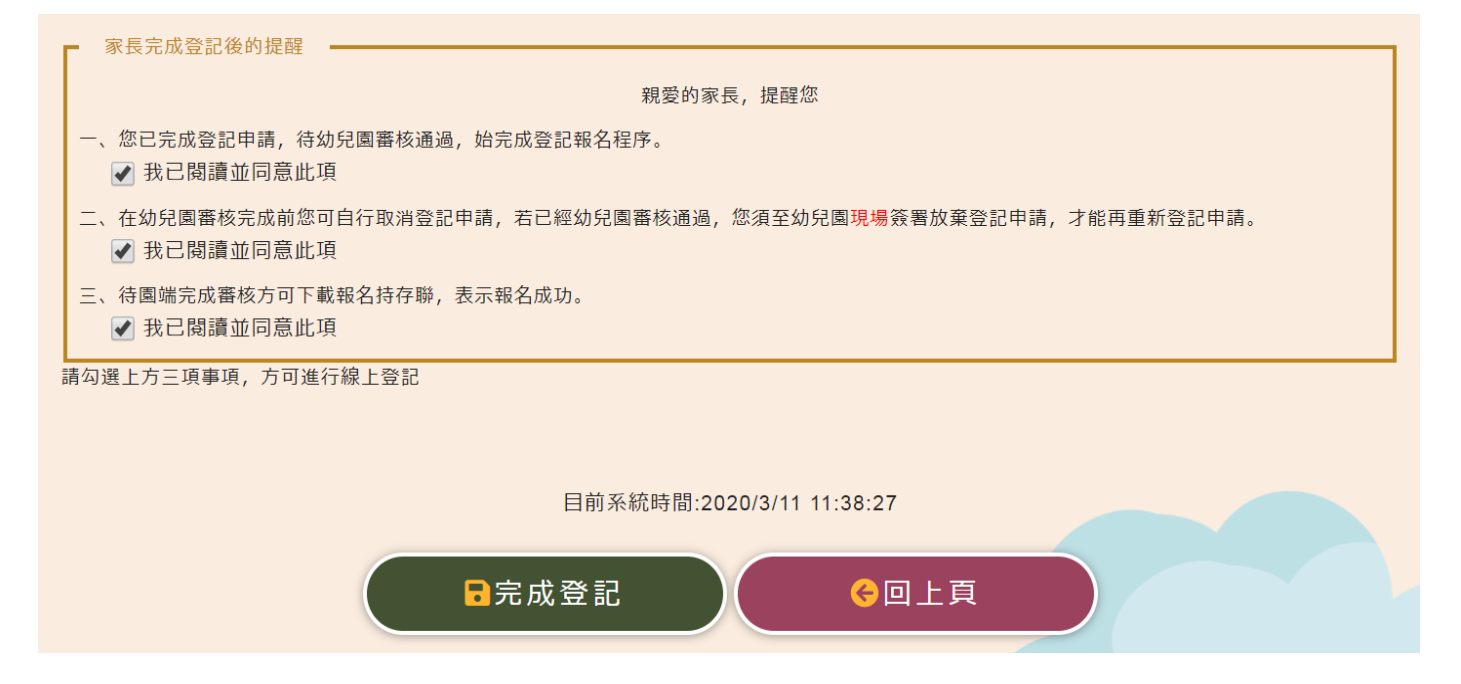

6. 登記審查狀態顯示畫面:【完成線上登記,等待報名資格審核】

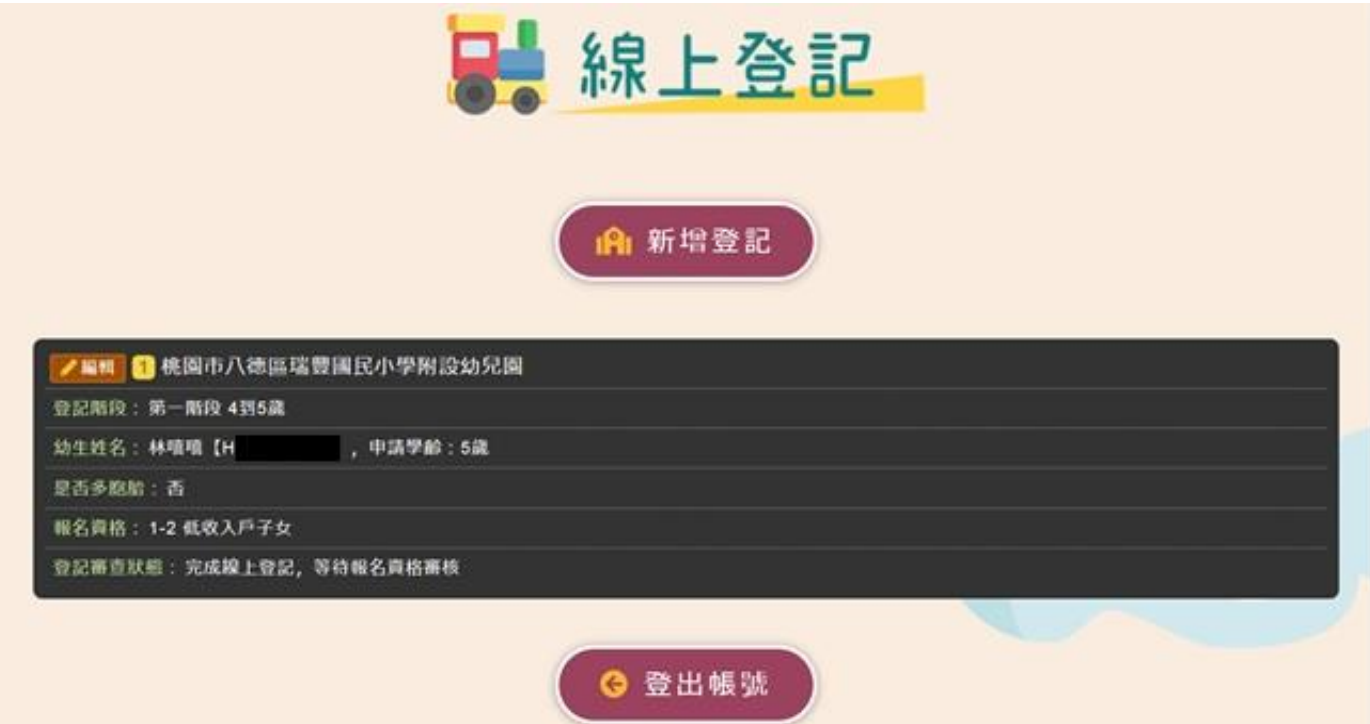

- 7. 幼兒園端審核完畢後,登記審查狀態處會顯示:【報名完成,報名序號:XXXXXX】
	- ※ 如需補件,將由系統傳送訊息到手機簡訊內,請依補件說明內容在時間內完成線

#### 上補件(從編輯進去重新上傳附件)。

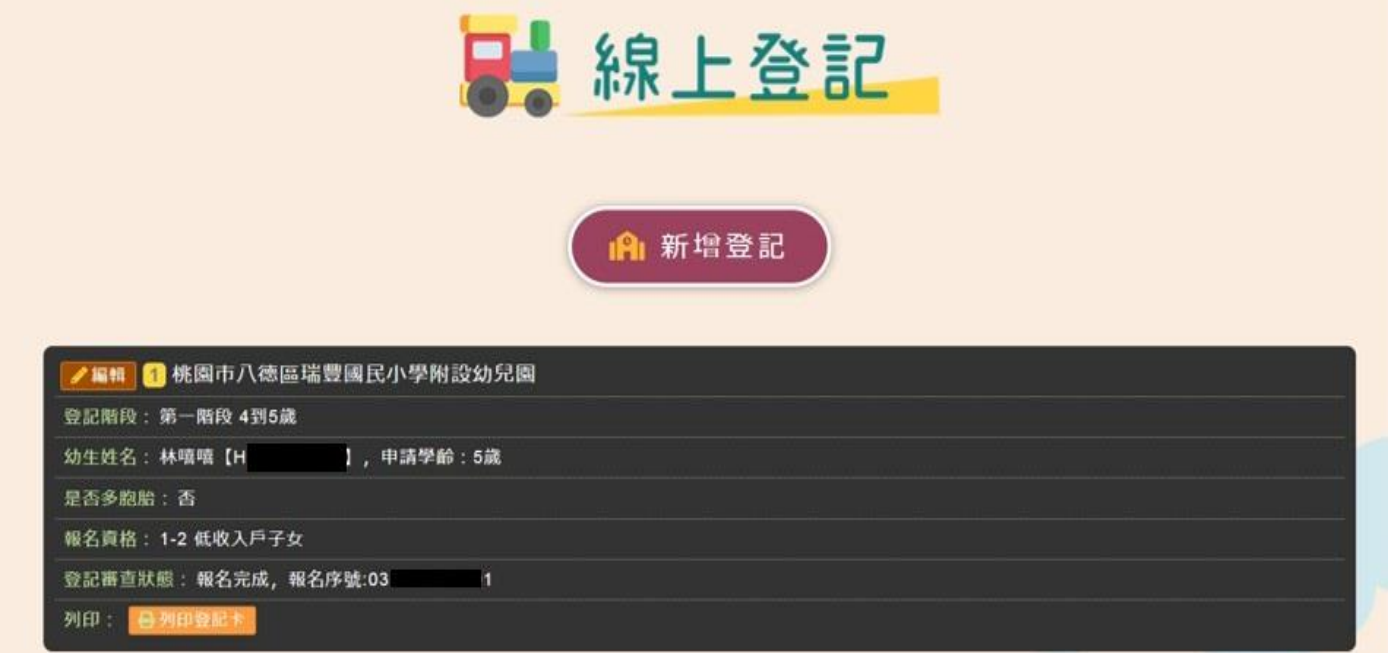

# 8. 請自行列印登記卡持存,完成線上報名最後手續。

桃園市龍潭區雙龍國民小學附設幼兒園 109 學年度 線上登記卡

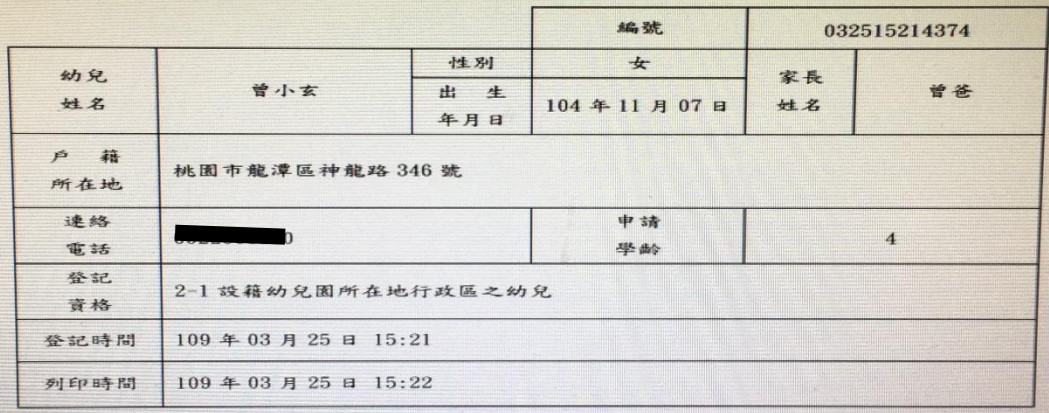

#### 注意事項

- · 本卡代表您已完成線上報名,請自行留存。
- 二、如登記超額將於指定日公開抽籤,申請登記幼兒之家長可前往參觀。
- 三、錄取幼兒應於指定日按時辦理報到,否則以棄權論,由備取生依序遞補。
- 四、本園幼兒上下學皆由家長自行接送。

u,